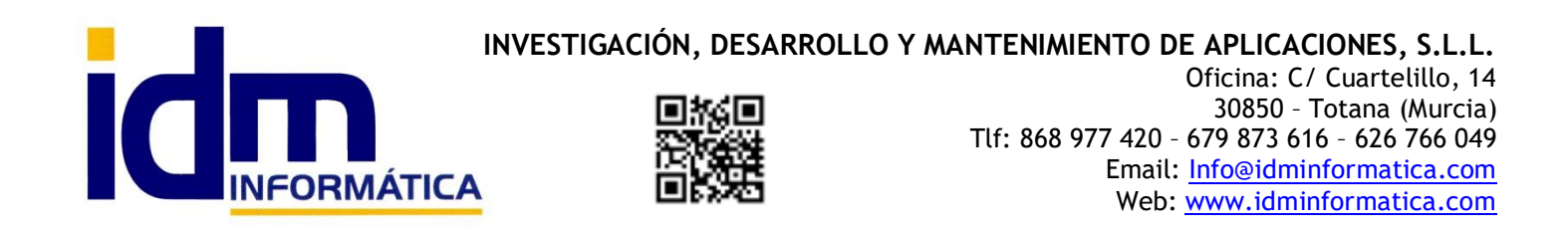

# *INTEGRACION ILIACO / SHOPIFY v1*

### *Opción nueva de Menú en Almacén > Integración con Shopify*

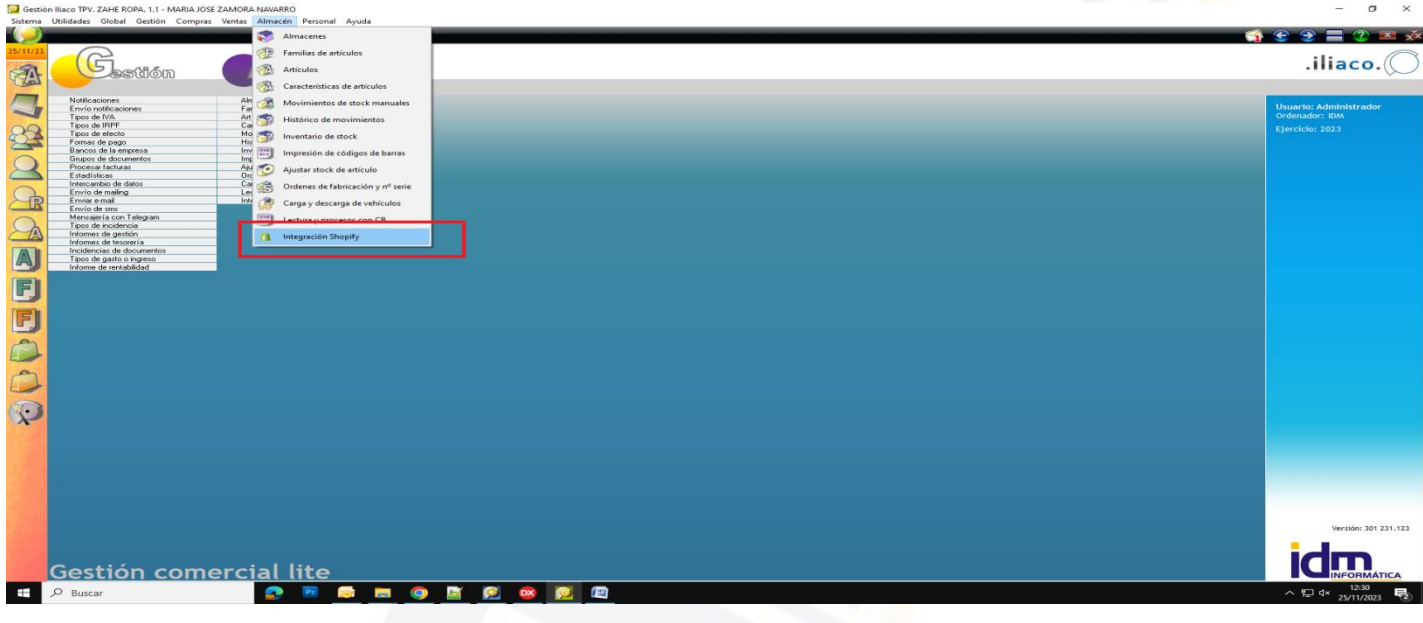

#### *Pestaña de integración de artículos a tienda Shopify*

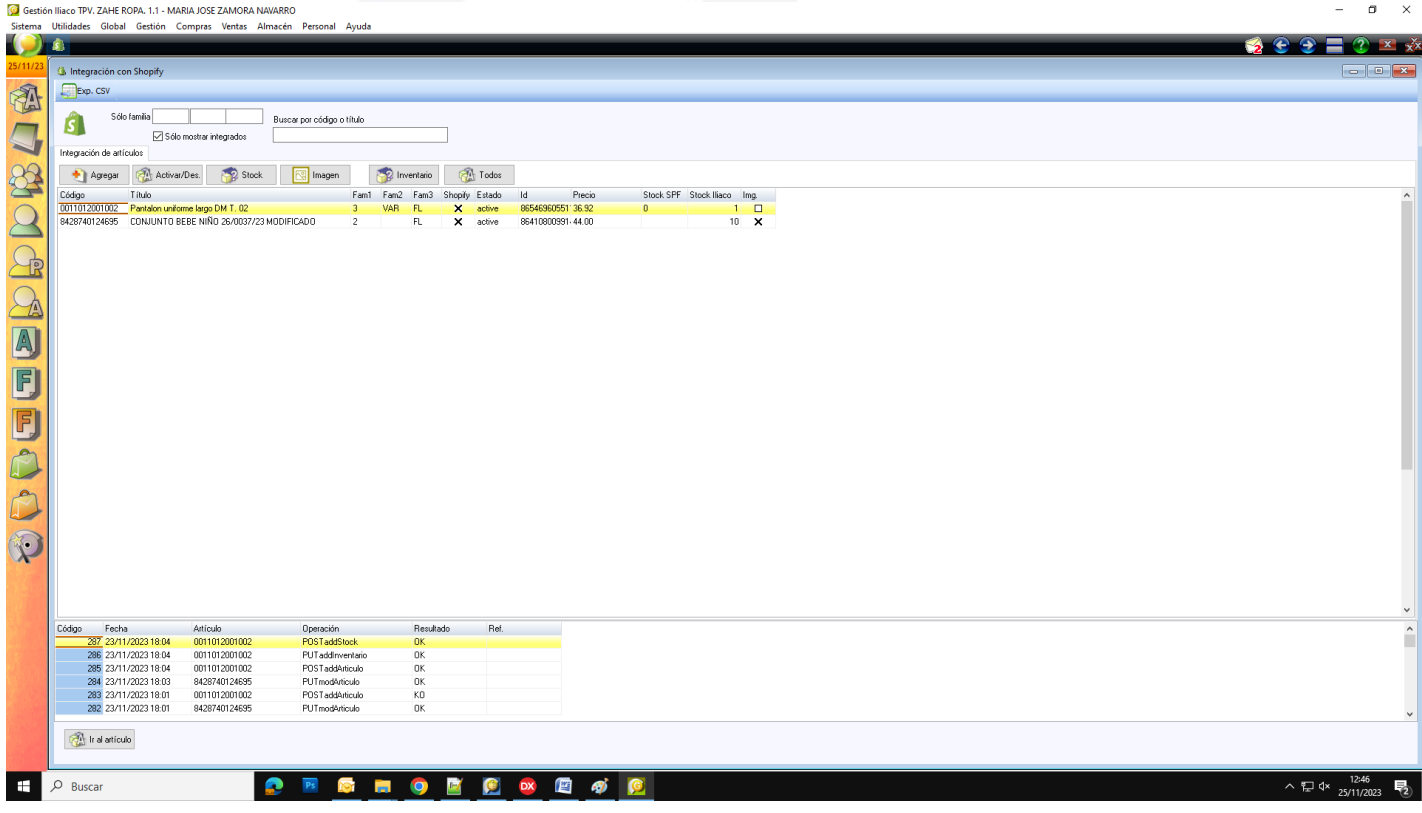

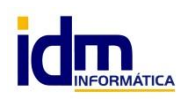

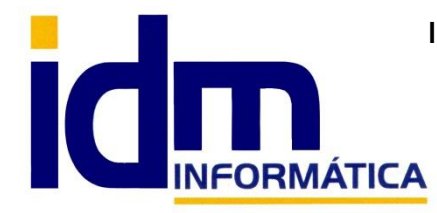

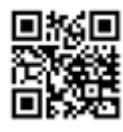

Oficina: C/ Cuartelillo, 14 30850 – Totana (Murcia) Tlf: 868 977 420 – 679 873 616 – 626 766 049 Email: Info@idminformatica.com Web: www.idminformatica.com

## *Funcionalidades:*

- *Filtros para poder buscar artículos por familia, o por código, descripción. También poder distinguir los que están ya integrados en la tienda o no.*
- *Agregar . Botón que agrega el artículo seleccionado a la tienda, con los datos de stock, precio y código/descripción que tenga en ese momento. Este proceso también está disponible en Artículos > Procesos > Integrar producto en Shopify.*
- *Activar/Desactivar. Botón para poder desactivar un artículo temporalmente de la web de shopify, si está activo lo desactivará y si no lo está lo volverá a activar.*
- *Stock. Botón para pasar a web directamente el stock del artículo seleccionado.*
- *Imagen. Botón para dar de alta una imagen para el producto y grabarla en la tienda. Esta opción también está disponible en Almacén > Artículos > Imágenes, cuando se agrega una imagen, también se da de alta automáticamente en la web; al borrarla también*
- *Inventario. Botón que exporta de forma masiva el stock de todos los artículos integrados en la web, a la misma, con las existencias actualizadas.*
- *Todos. Botón que exporta todos los artículos integrados, de forma masiva, da de alta stock y/o modifica los datos si por ejemplo el precio ha cambiado o la descripción. Para que un artículo esté integrado se ha de haber pulsado el botón de Agregar al menos una vez con respuesta OK*
- *Ir al articulo. Botón para facilitar ir a la ficha del artículo seleccionado directamente.*

## *Datos que se muestran en la rejilla:*

*-Código. Código del artículo*

*-Título. Descripción del artículo.*

*-Familias 1,2,3 . Será posible configurar la familia a partir de la cual se va a grabar el product\_type o tipo de producto en la web*

*-Shopify. Indica si el producto está integrado en la tienda*

*-Estado, active o draft. Estado del articulo en Shopify.*

*-Id. Identificador del artículo en Shopify*

*-Precio. Precio del artículo en la tienda. Es posible configurar la tarifa de precios que se exportará a la tienda, por si es diferente a la PVP*

*-Stock SPF. Stock actual que tiene en la tienda el artículo*

*-Stock Iliaco, el stock en el momento que tiene el artículo en iliaco, para ver diferencias.*

*-Img. Indica si el artículo tiene imágenes añadidas.*

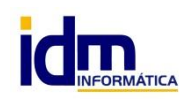

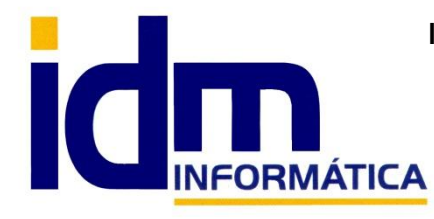

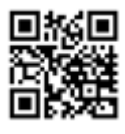

Oficina: C/ Cuartelillo, 14 30850 – Totana (Murcia) Tlf: 868 977 420 – 679 873 616 – 626 766 049 Email: Info@idminformatica.com Web: www.idminformatica.com

### *Datos de log de actividad o interacciones con la tienda*

*Es posible ver directamente el log de acciones o peticiones realizadas a la API REST de la tienda en la parte inferior y si la operación se ha cursado correctamente OK o ha fallado KO.*

*-Código es un identificador de petición*

*-Fecha. Fecha y hora de la petición*

*-Artículo, es el código de artículo de iliaco*

*-Operación. Es el tipo de operación que se lanza a la web*

*-Resultado. Ok/KO*

*-Ref, para alguna aclaración.*

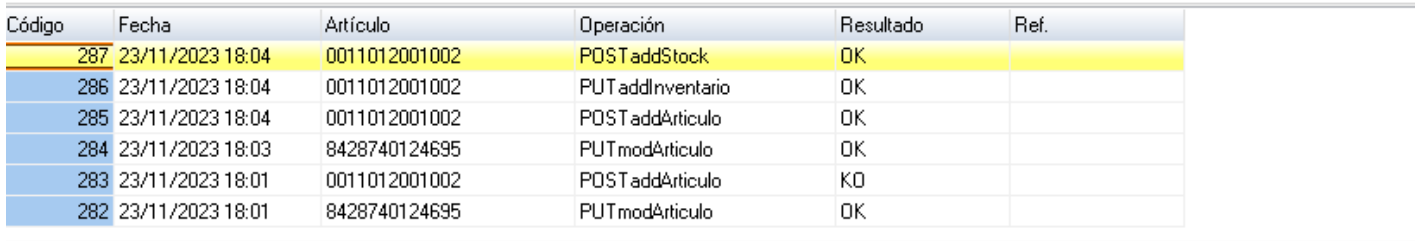

#### *Integrar artículo en tienda directamente desde ficha. Almacén > Artículos*

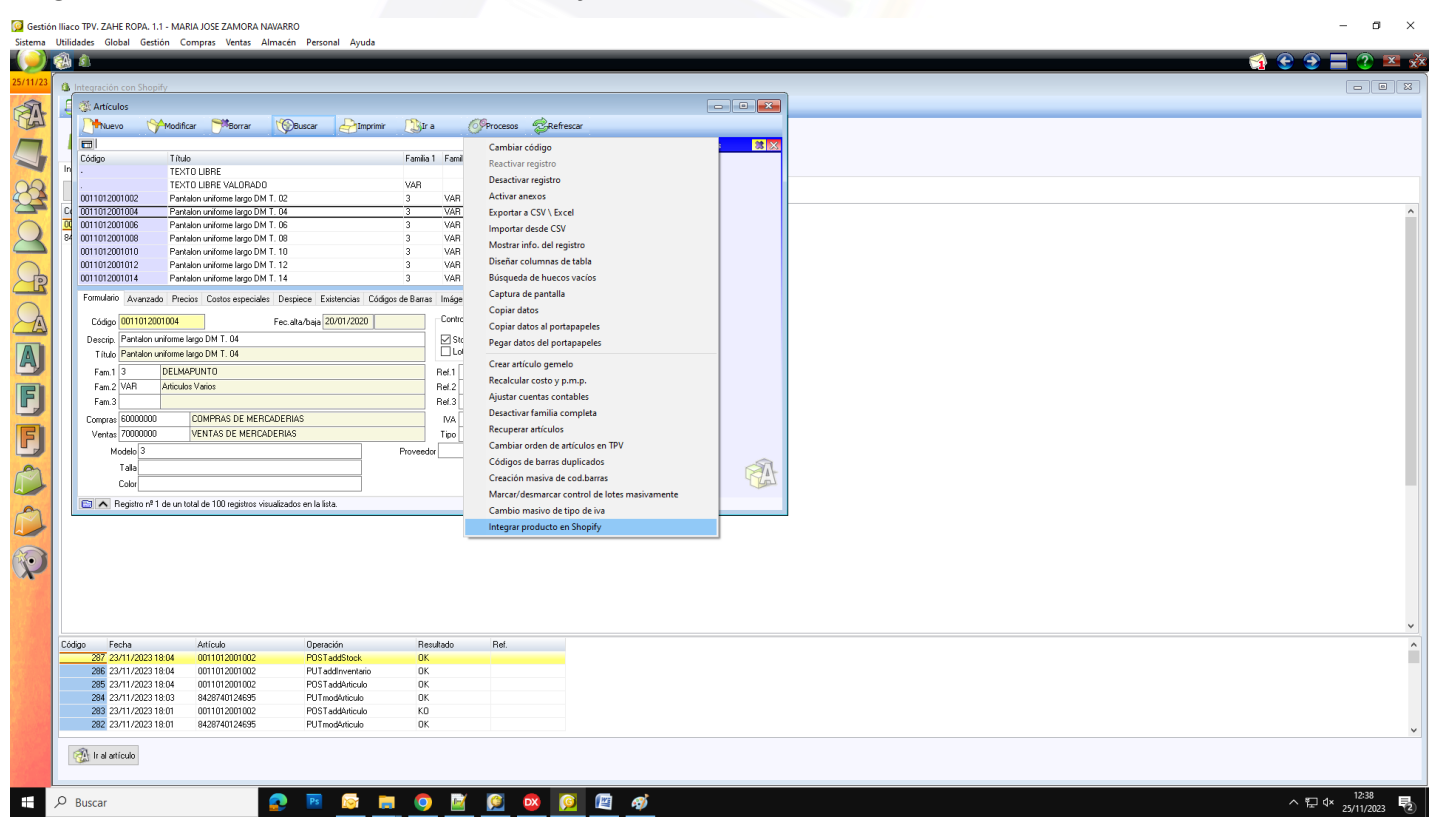

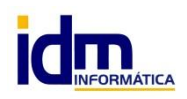

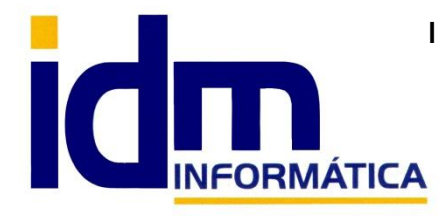

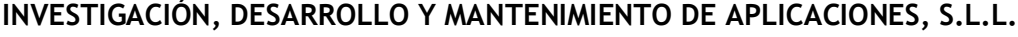

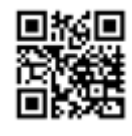

Oficina: C/ Cuartelillo, 14 30850 – Totana (Murcia) Tlf: 868 977 420 – 679 873 616 – 626 766 049 Email: Info@idminformatica.com Web: www.idminformatica.com

### *Configuraciones que se pueden cambiar desde iliaco.*

*Utilidades > Configuración > Gestión > Intercambio de datos > Integración con Shopify -Almacén para stock. Permite elegir de qué almacén de la empresa se exporta el stock, defecto el 1. -Familia para product\_type. Elegir qué familia se va a grabar en el campo tipo de producto de la tienda. -Tarifa para precios. Poder configurar la tarifa de la cual iliaco va a obtener los precios. Defecto PVP*

#### *Consideraciones generales*

*Se ha preparado la aplicación para que sobre todo se pueda actualizar el stock de los productos directamente en línea conforme se trabaja.*

*En el TPV, con cada venta/ticket, si el artículo está integrado en la web , se actualizará su stock.*

*En compras o ventas, albaranes o facturas de compra, si se confirma el documento. (Procesos > Confirmar) o se factura un albarán, o se traspasa un pedido a albarán, y hay incluido algun artículo integrado en la tienda, también se actualizará el stock.*

*En movimientos manuales de almacen (Entradas, Salidas, Inventario), siempre que se confirme el documento (Procesos > Confirmar), actualizará el stock igualmente.*

*En cuanto a artículos, si se modifica cualquier dato de la ficha (descripción, familia, precio etc etc), se actualizará directamente en la web si está integrado.*

*En tarifas de venta, si se modifica cualquier precio de venta de un artículo integrado y la tarifa modificada es la que tenemos configurada para web, actualizará su precio también. En todos los mecanismos de cambiar precios, subir o bajar precios y demás, también lo haría.*

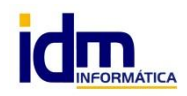